#### **Lesson 17 Liquid Crystal Displays**

#### **Overview**

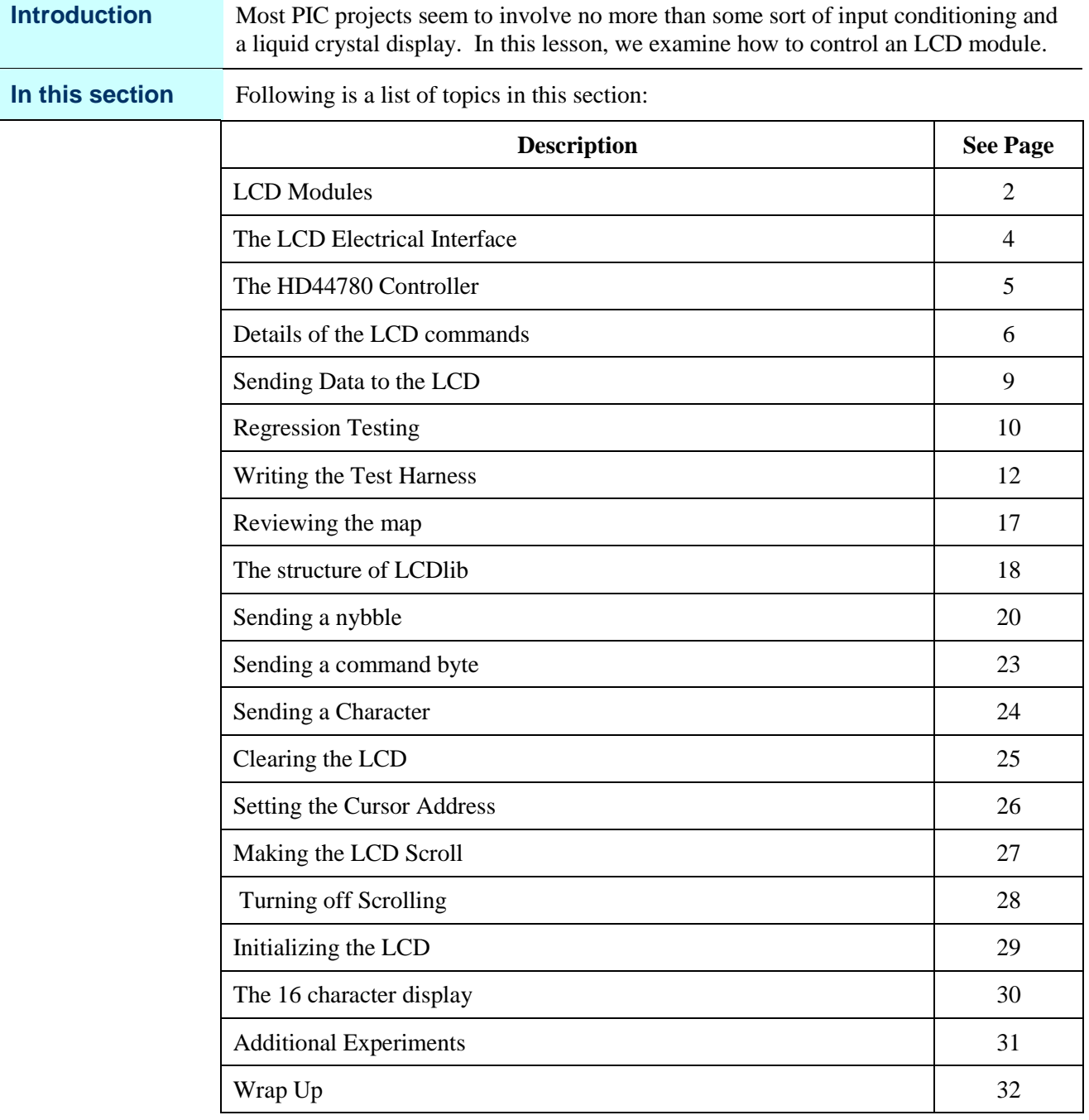

#### **LCD Modules**

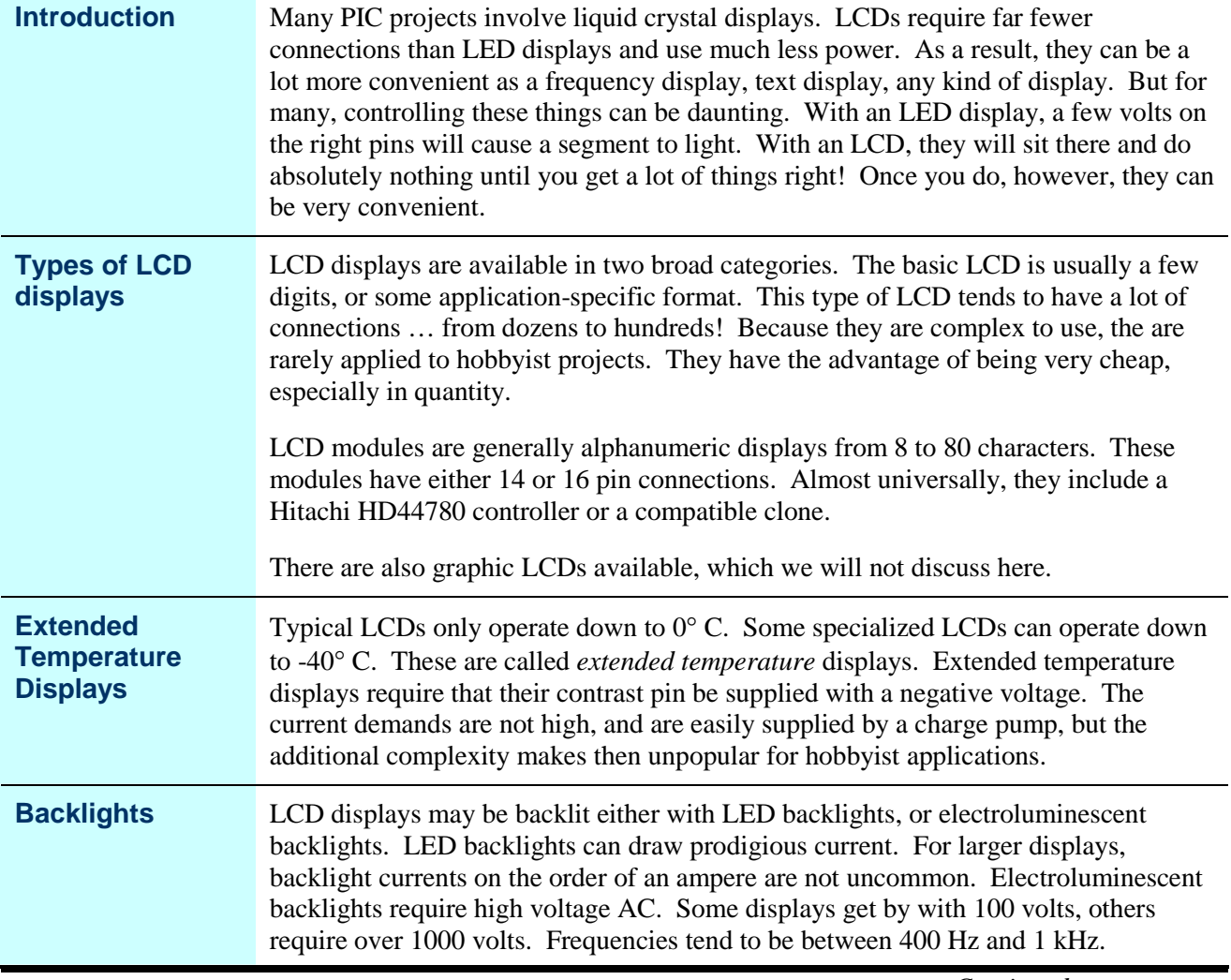

### **LCD Modules, Continued**

#### **Display Formats** LCD modules tend to be available in a few common formats. Early PIC-EL's shipped with an 8 character display. Later PIC-EL's used a 16 character display. Formats of 16 characters by 2 lines, 20x2, 24x2, 20x4 and 40x1 are also common. The organization of the lines on the display can often be quite confusing. For example, it is not uncommon for the third line of a four line display to be "line 2". The 16 character display on later PIC-EL's is actually a 2 line by 8 display, with the second line occupying the right eight characters. The HD44780 has limited memory, so displays involving more than 80 characters require more than one controller. These displays are fairly uncommon (and expensive). **THÍNHAINNIN** hummm **Ocular 16x1 showing HD44780 and HD44100 Lumex 16x2 showing potted controllers**Most 16x1 displays are actually 8x2. You can recognize a 16x1 by the 44100 in addition to the 44780 on the back (see picture at left). The 8x2 will have only the 44780. Hitachi makes the controllers available both in flat packs and as bare chips. On larger volume displays, the bare chips are often more cost effective, so many displays will have the chips hidden under potting material. **Character** If you notice the picture of the Ocular LCD, the controller is marked HD44780A00. **Generators** The A00 refers to the character generator ROM in the controller. There are two models of character generator. Both models have the standard ASCII character set stored as characters H'20' through H'7D'. However, the parts differ in the characters available in the H'7E' through H'FF' locations. The A00 part has Japanese characters in the from H'A1' through H'FF', along with a few graphic, Greek, and math symbols. H'80' through H'A0' are unused. The A02 part has the European characters plus a few graphic, Greek and Cyrillic characters. The A02 part also

**Serial LCDs** Some LCD modules are provided with a serial interface. The serial interface allows the LCD to be controlled by one to three PIC pins rather than the seven or eleven needed by a standard interface. Serial interface controllers often provide additional features, as well. However, serial LCDs frequently cost five to ten times as much as their parallel counterparts. Since there is no "standard" serial interface, operations like clearing the display will vary between serial LCDs.

includes additional graphic characters at H'10' through H'1F'. The A00 part is by far

the more common.

### **The LCD Electrical Interface**

**Introduction** LCDs have fairly standardized interfaces. There are 14 pins for LCDs without a backlight. Backlit LCDs add two more pins for the backlight. Sometimes these two pins are 15 and 16 on the same connector as the data. Sometimes they are on a separate connector. Sometimes non-backlit LCDs have these two extra pins but they are unused. Eight of the pins are used for the eight data bits. There are pins for power and ground, and a pin for a voltage to control the contrast. Finally, there are pins for selecting whether the data represents data to be displayed or a command, a pin to select reading or writing, and a pin to strobe data into the LCD.

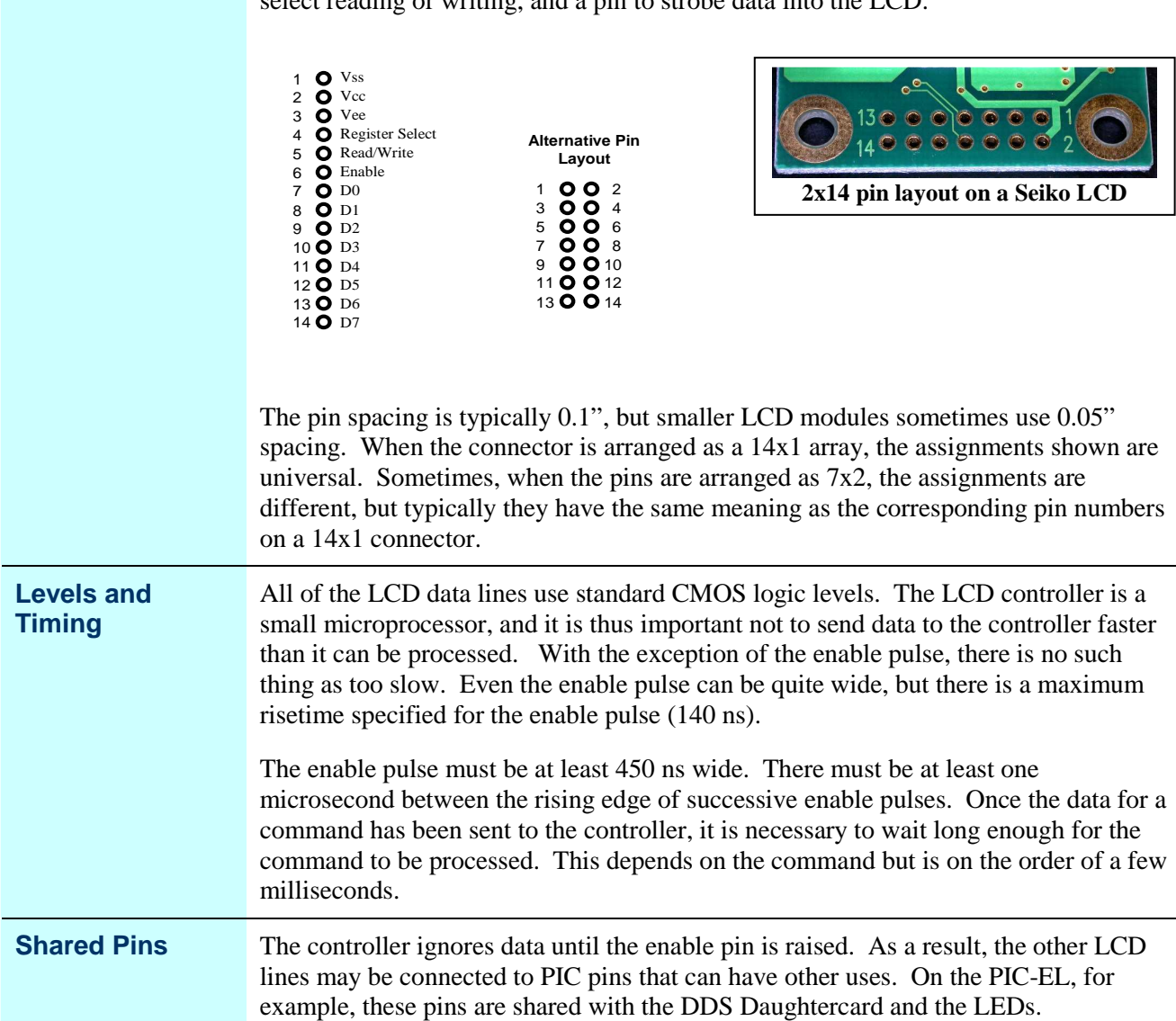

# **The HD44780 Controller**

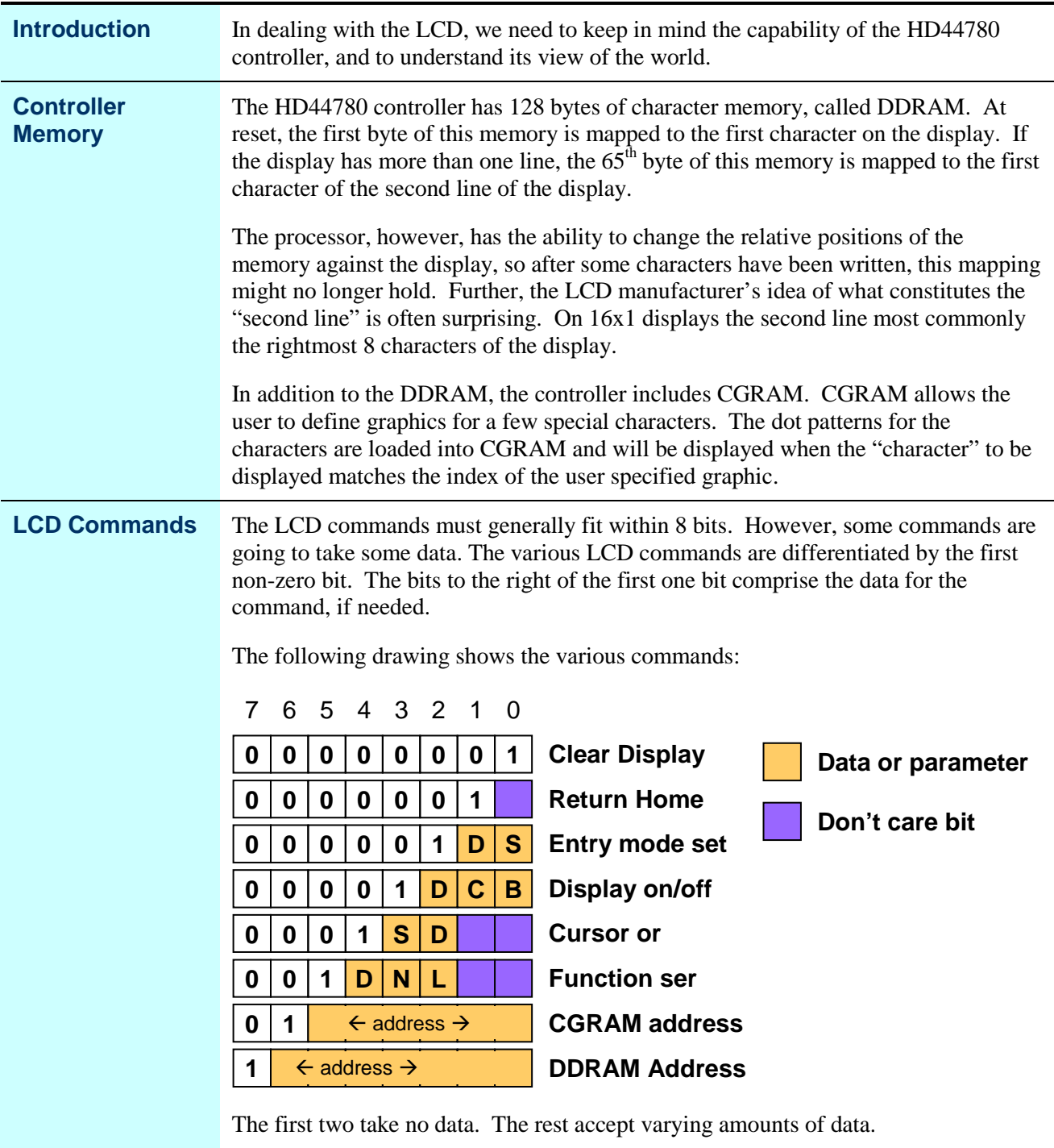

# **Details of the LCD commands**

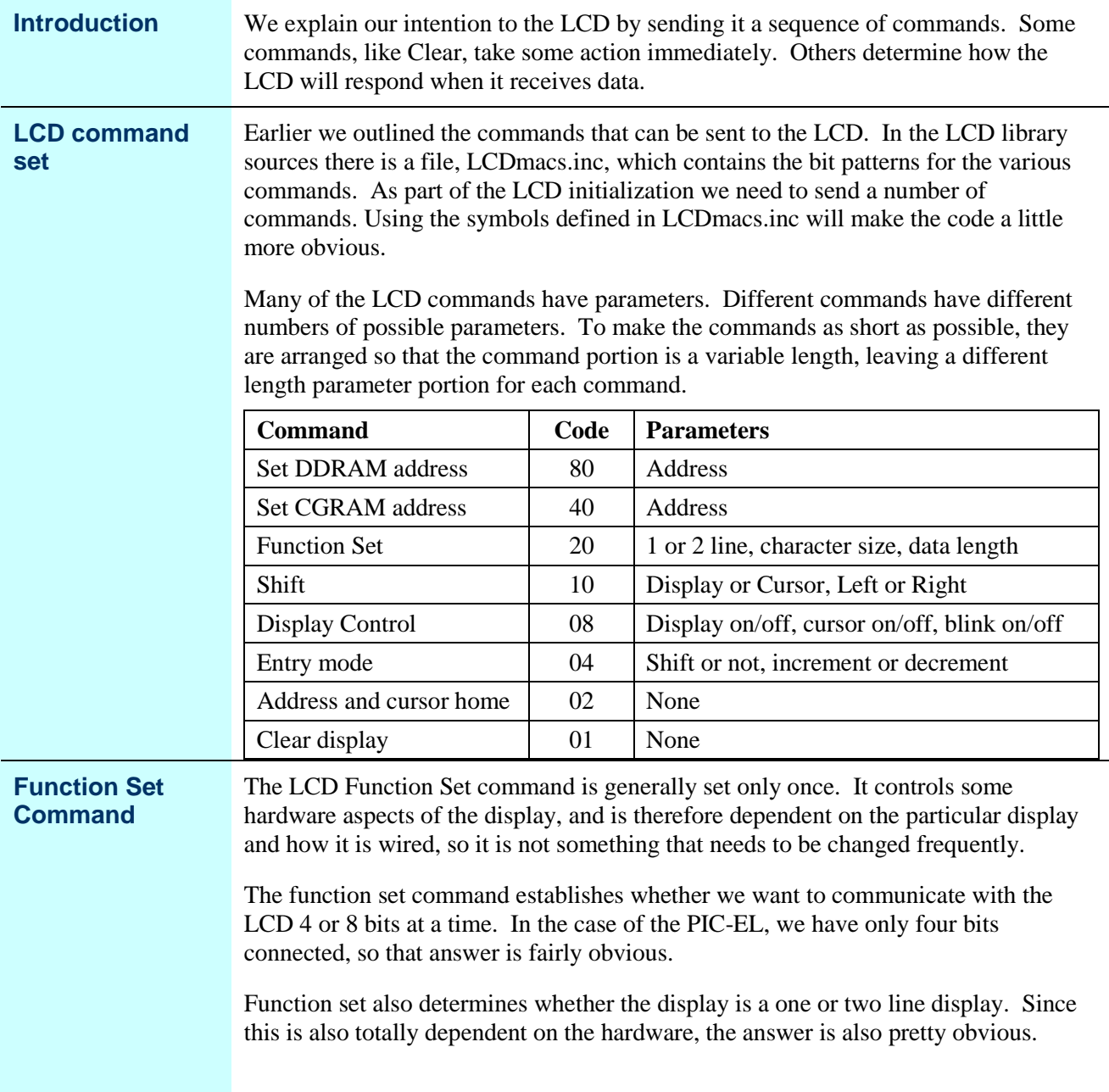

# **Details of the LCD commands,** Continued

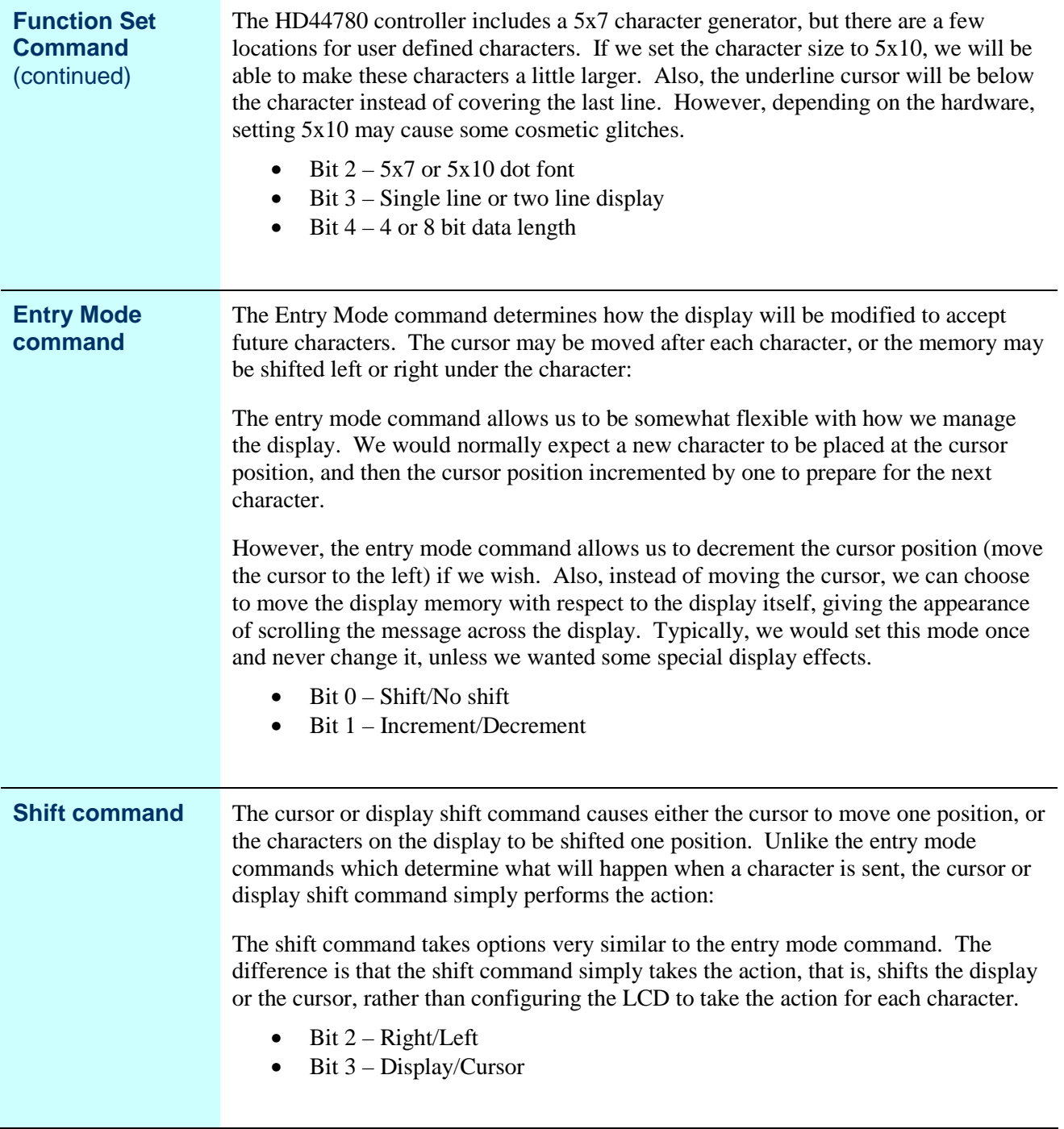

#### **Details of the LCD commands, Continued**

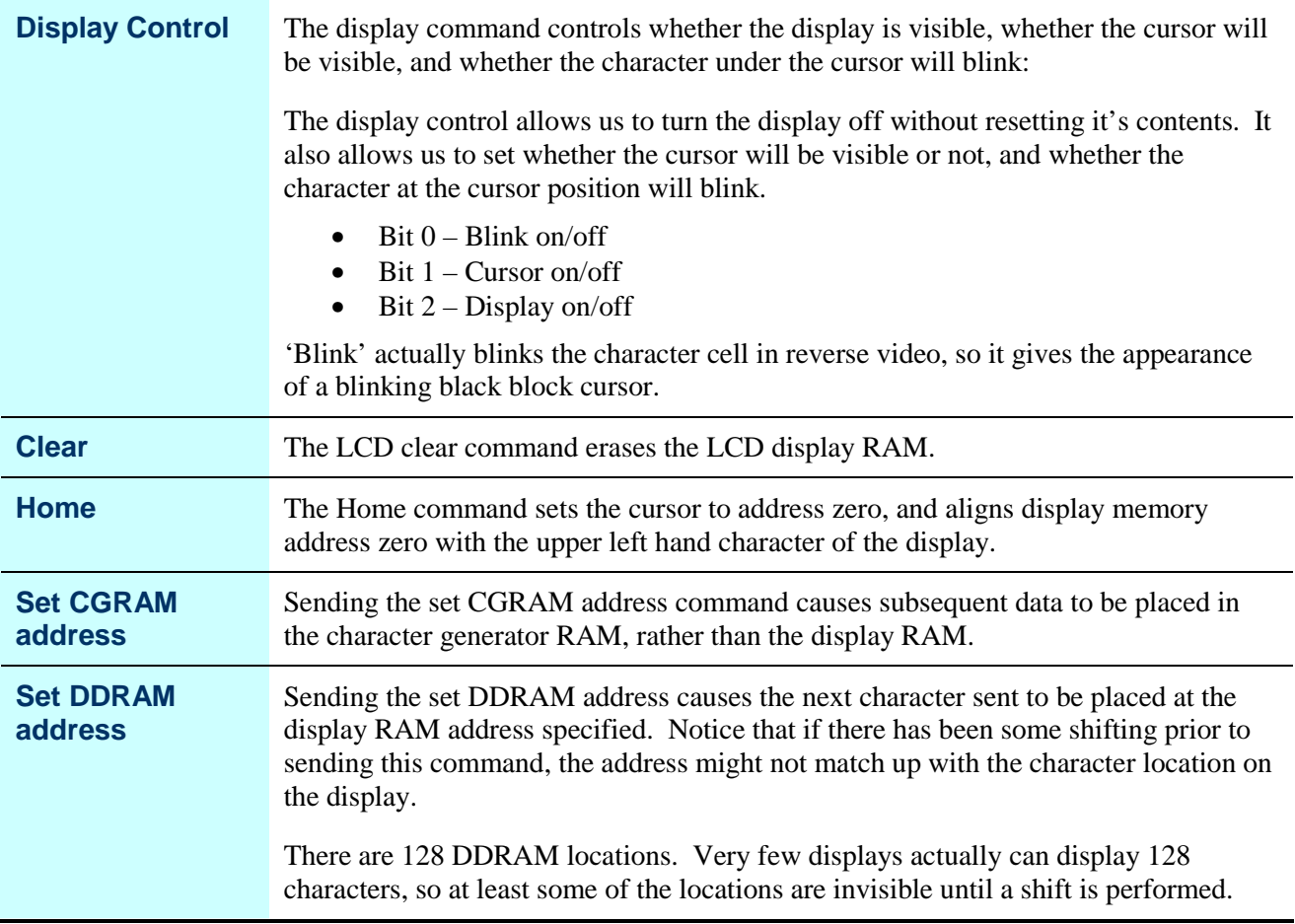

# **Sending Data to the LCD**

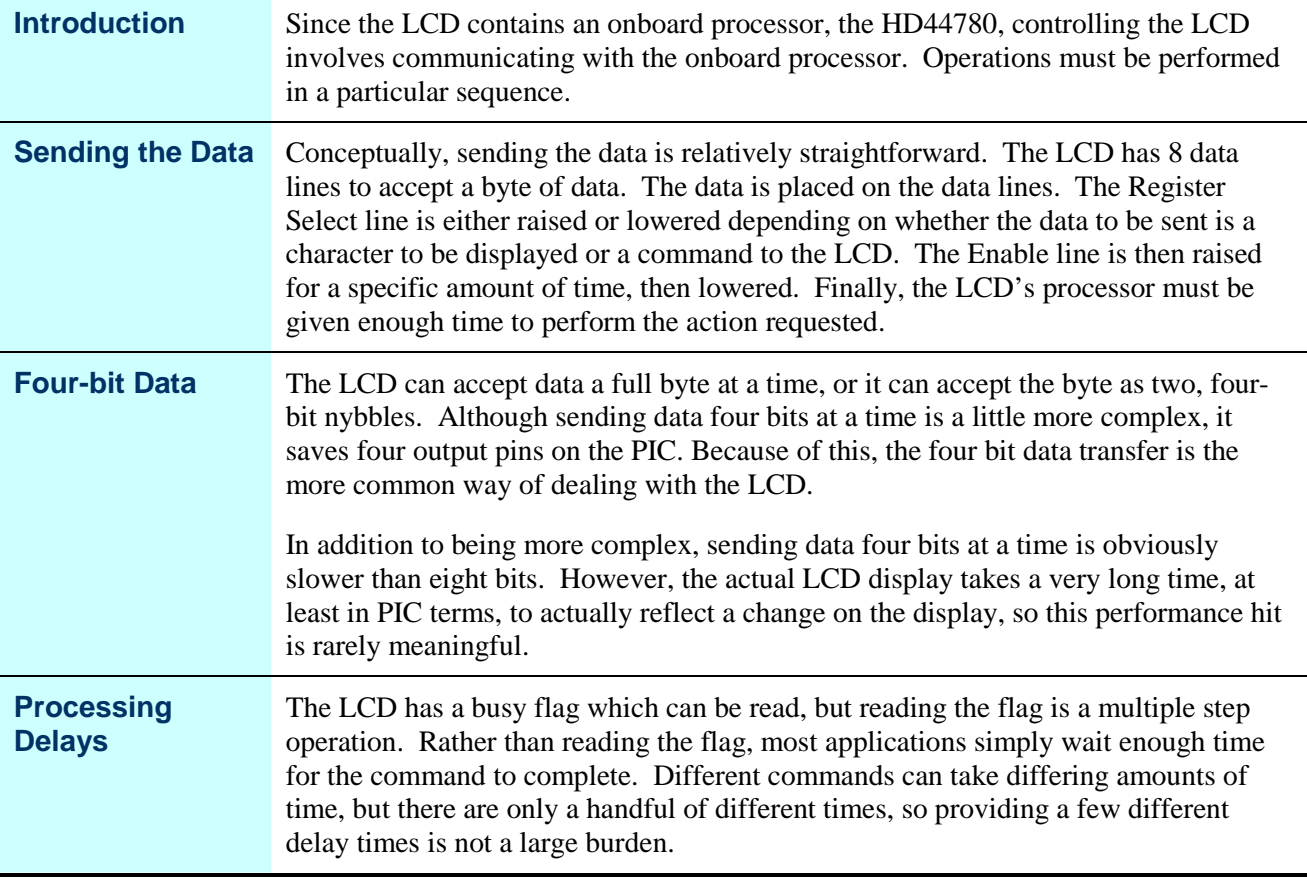

# **Regression Testing**

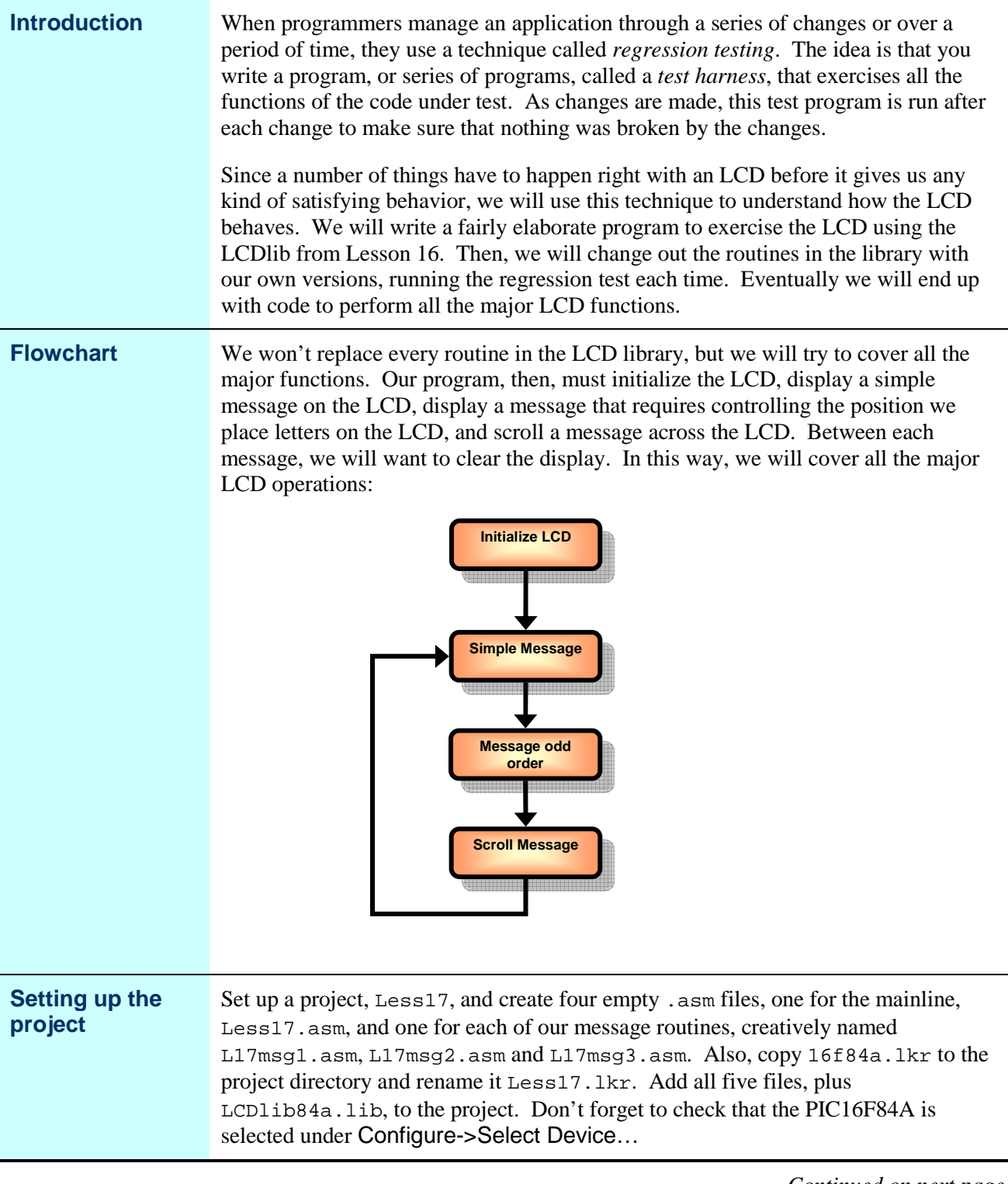

#### **Regression Testing, Continued**

#### **Thinking about the linker script**

As we go through the development of our own LCD routines, we will be making a lot of changes, and looking at the map file a lot. It would be helpful if we managed the placement of things in memory, rather than just letting the linker place things where it would like. Notice that this step isn't absolutely necessary, but it will make things a little easier for us.

We will have our main program and the LCD library. We will also have our replacement routines for the LCD library. Finally, we will probably store our messages in lookup tables, and it is helpful to place these at the beginning of a memory page so we can have as many messages as possible before we cross a page boundary.

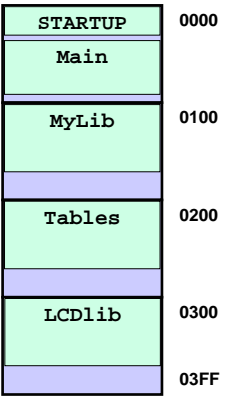

This will leave a lot of holes in memory of various sizes. Since we don't plan to use much of the F84's memory, this isn't a big issue. However, later on the experimenter is likely to want to do a fair amount of tinkering. Depending on what parts grow, some adjustment of these areas might be needed.

**Editing the Linker Script** Double-click Less17.lkr in the project window which will open up the script for editing. We want to break the codepage page:

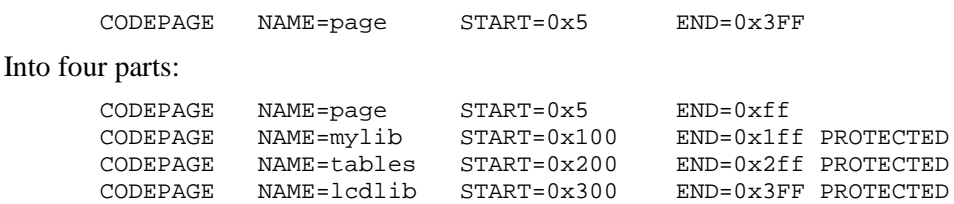

We added the PROTECTED attribute to keep the linker from assigning unused space in those code pages to other uses. Now we want to add sections for each of the three new codepages toward the end of the linker scripts. The section names will be visible from our program:

SECTION NAME=MYLIB ROM=mylib // Replacement library SECTION NAME=TABLES ROM=tables // Message tables SECTION NAME=LCDLIB ROM=lcdlib // LCD library

Our main routine will go into the default code section, but each of the other parts will go into specific, named sections.

#### **Writing the Test Harness**

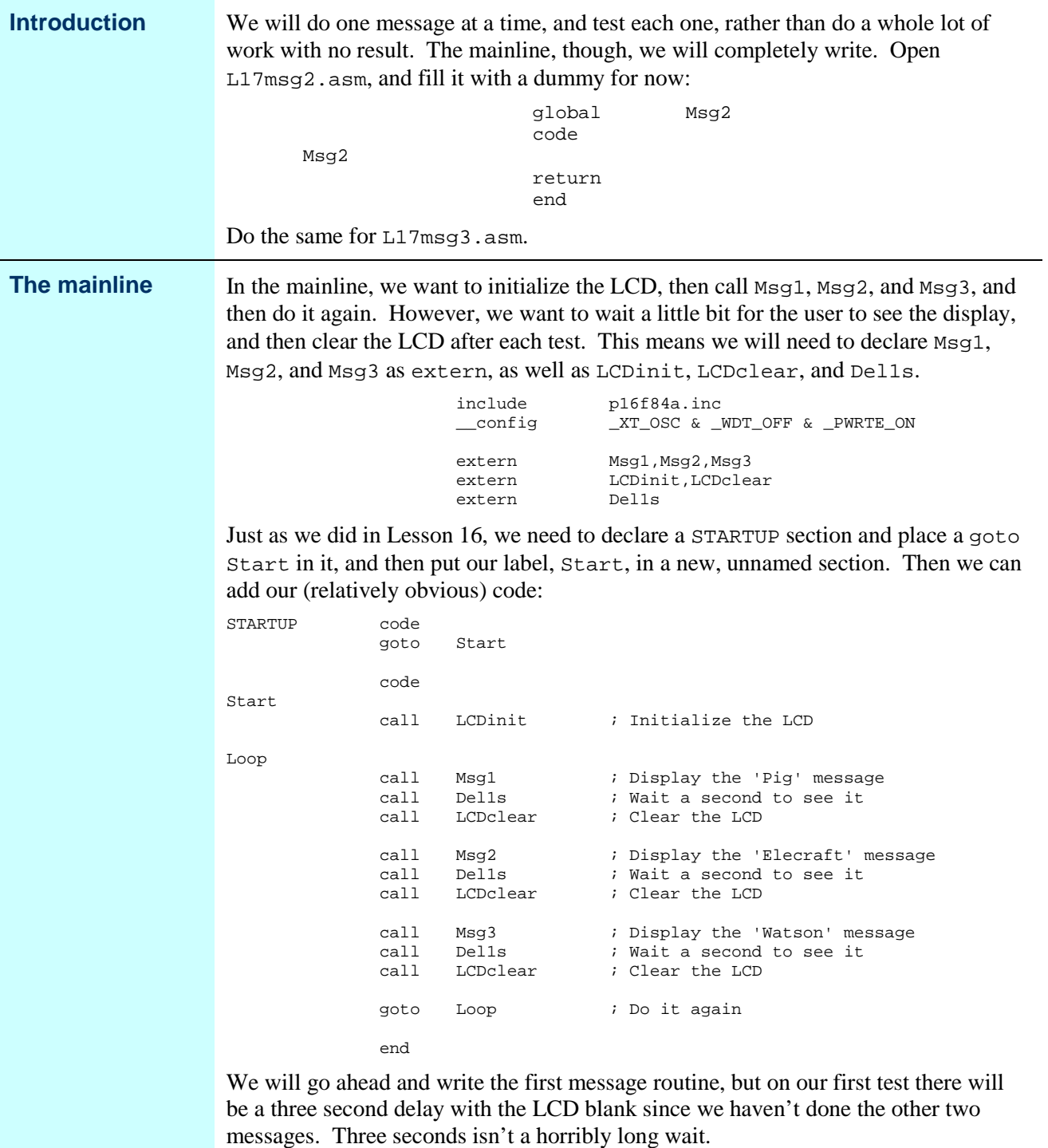

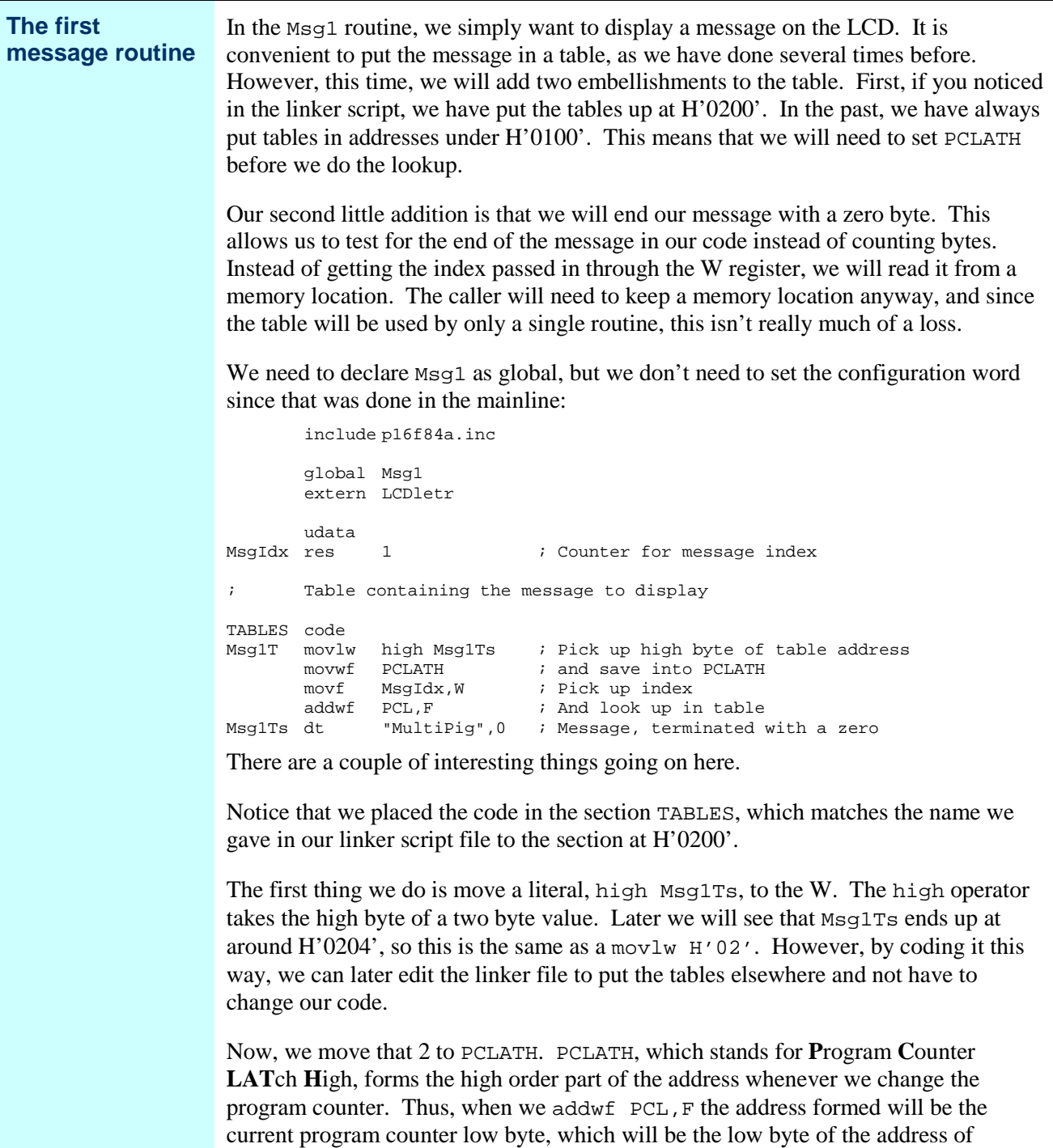

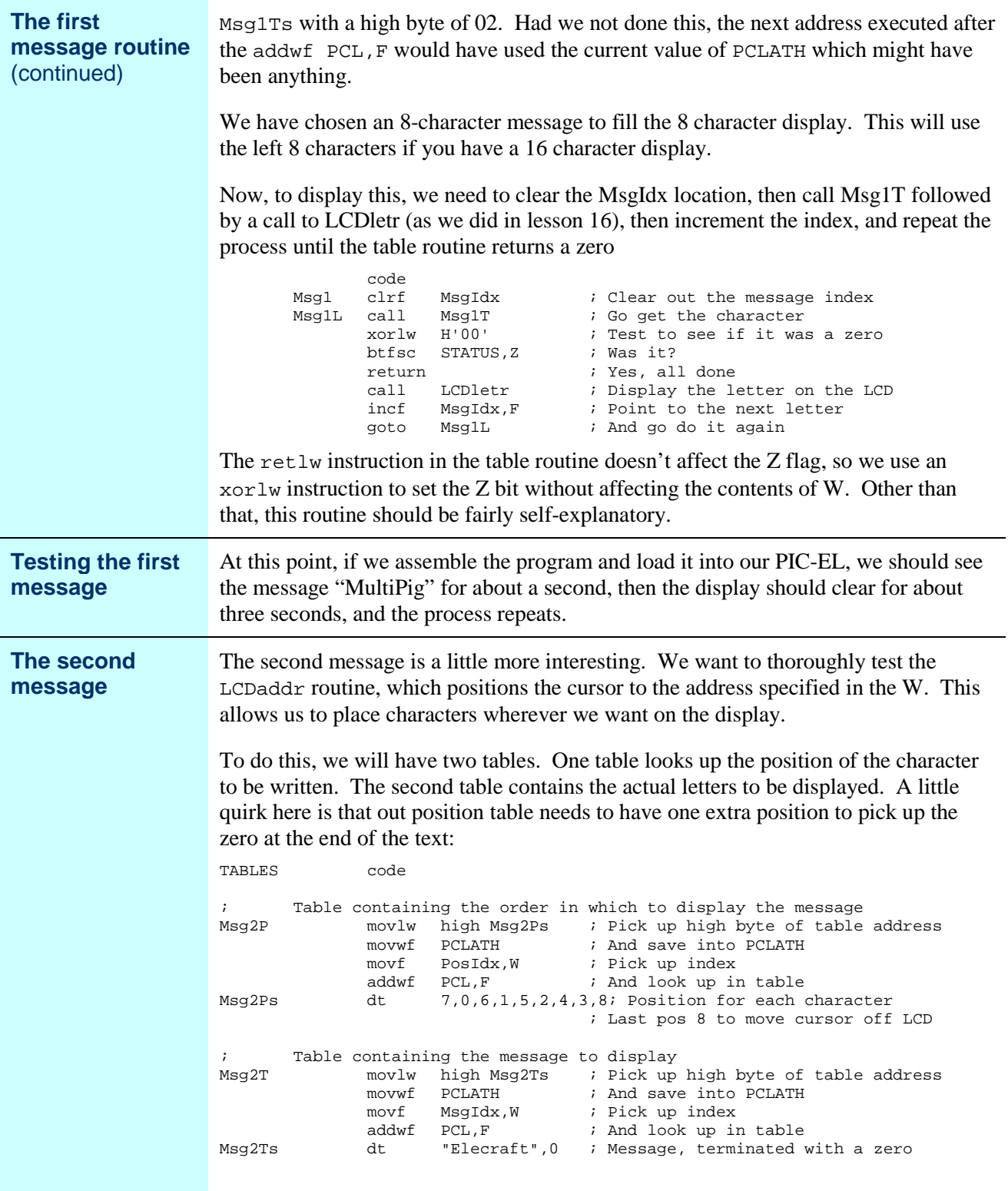

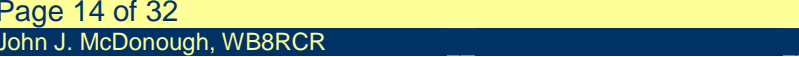

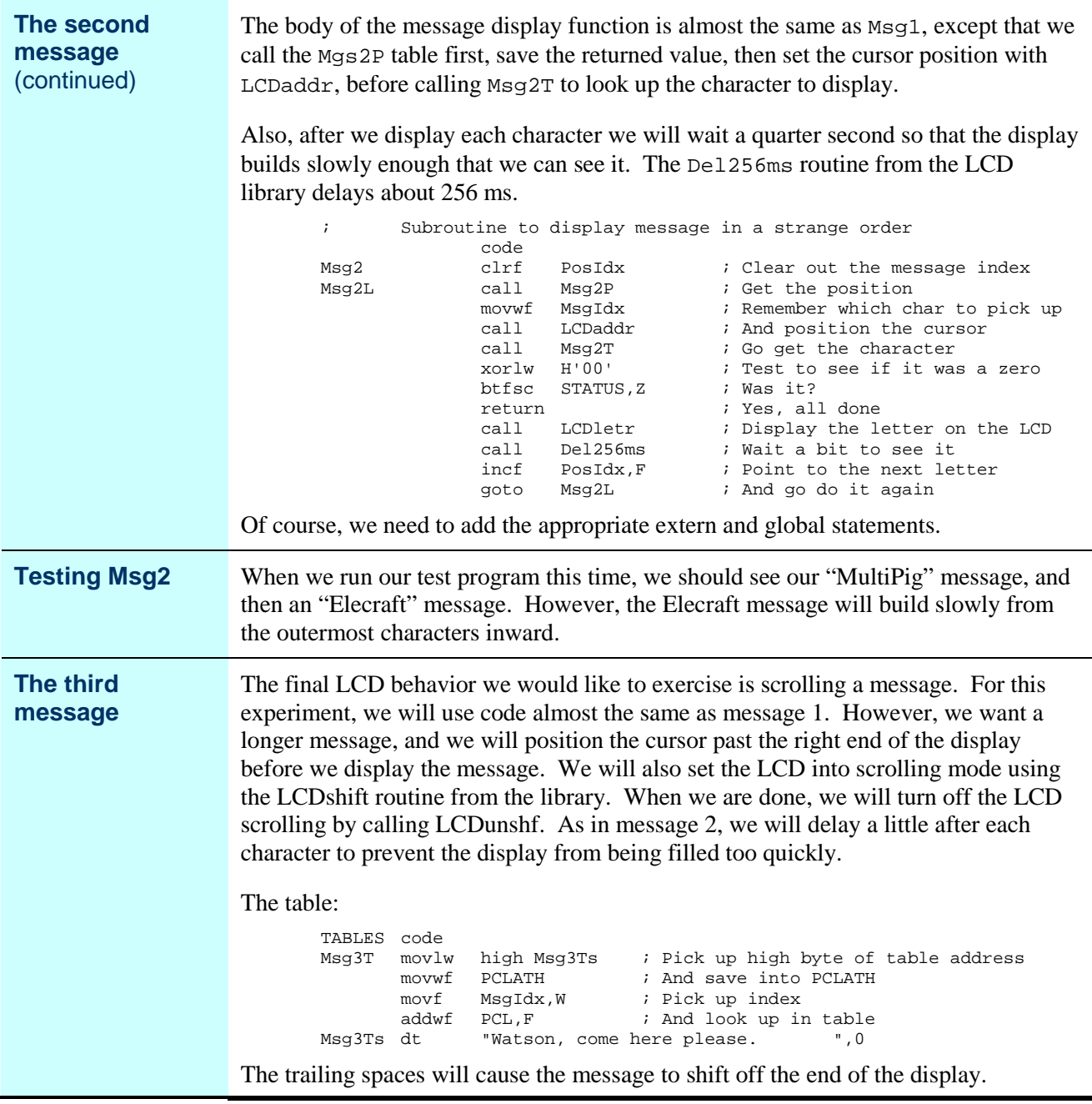

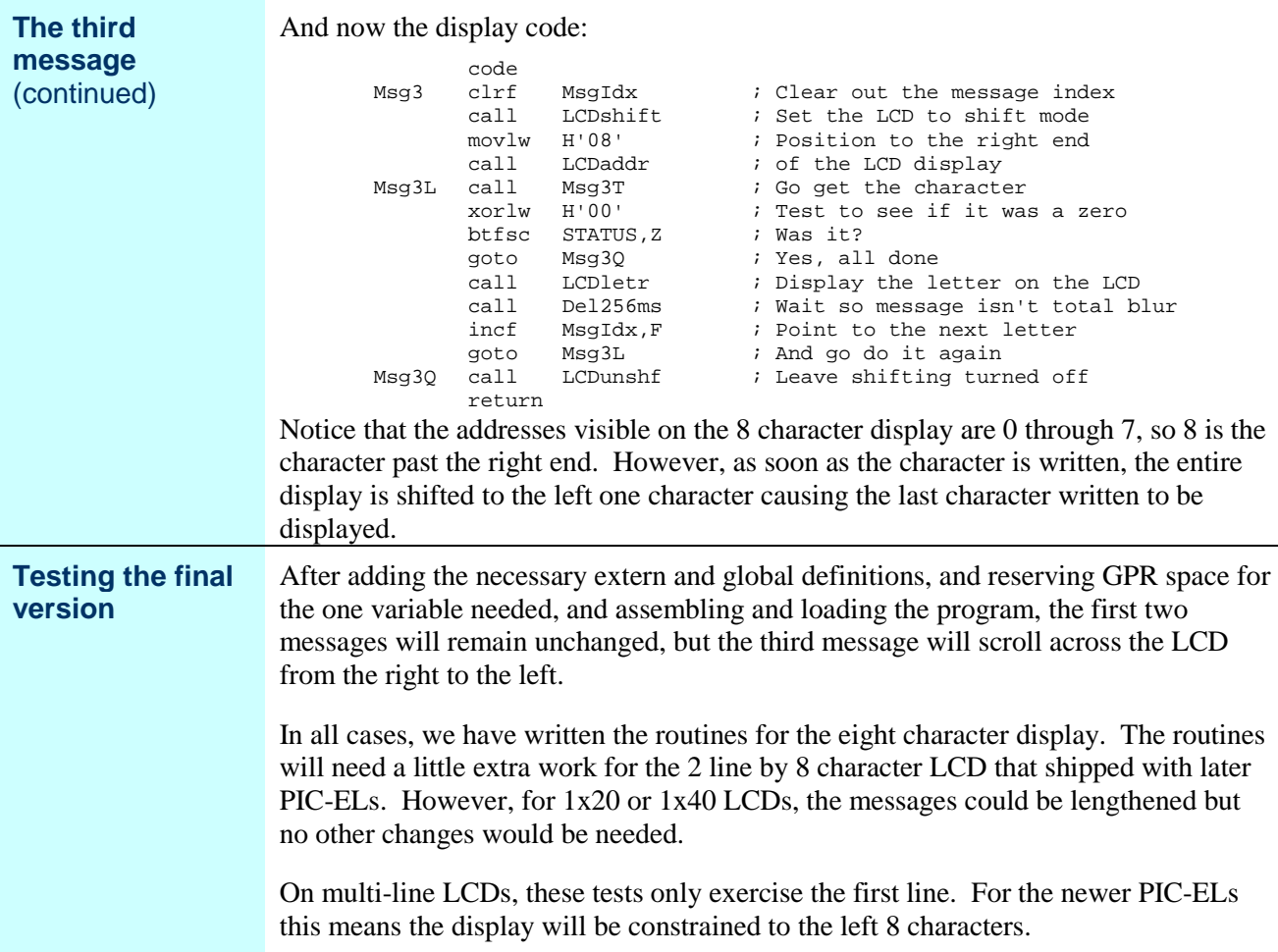

#### **Reviewing the map**

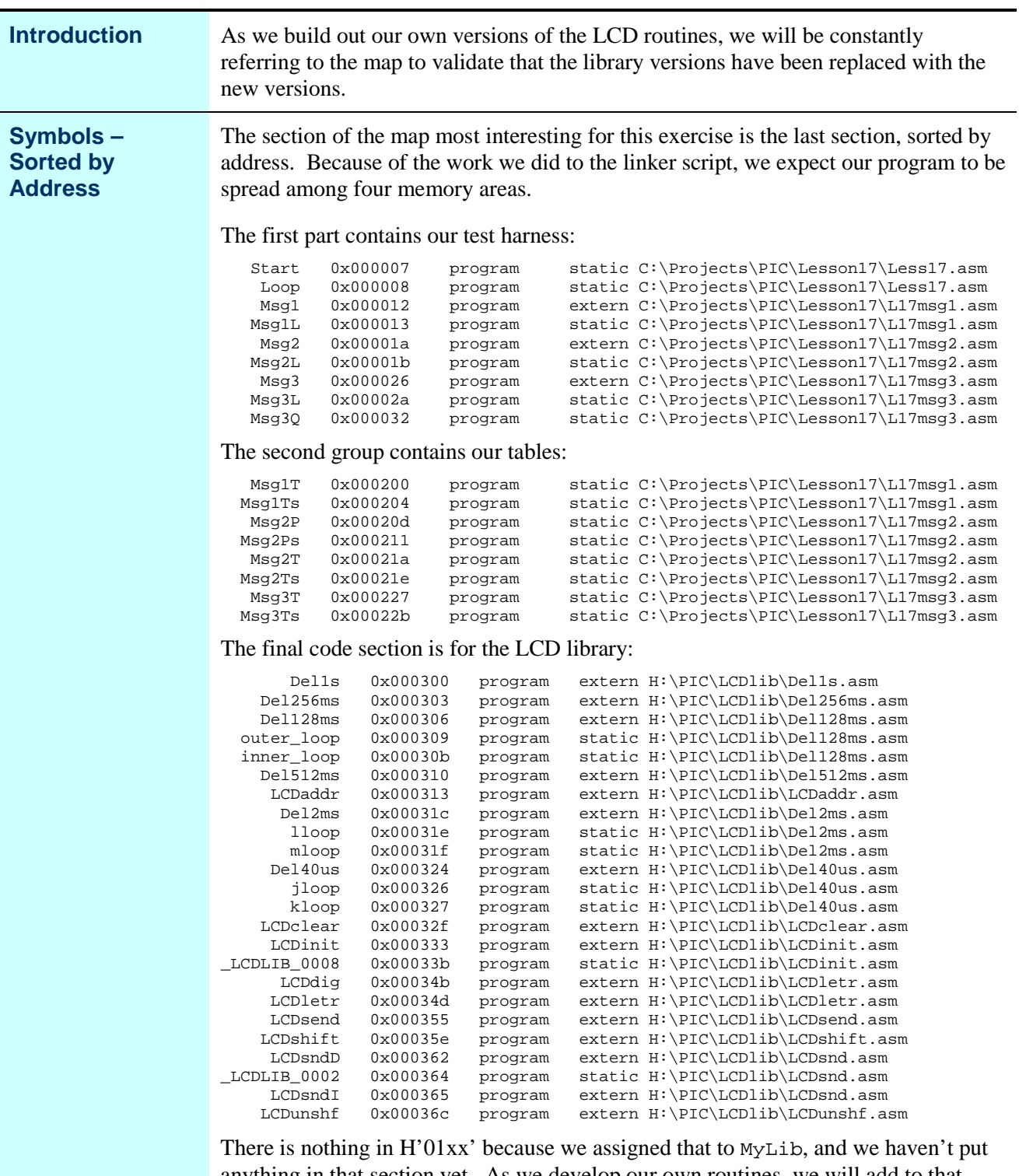

anything in that section yet. As we develop our own routines, we will add to that section, and take code from the LCDlib section.

# **The structure of LCDlib**

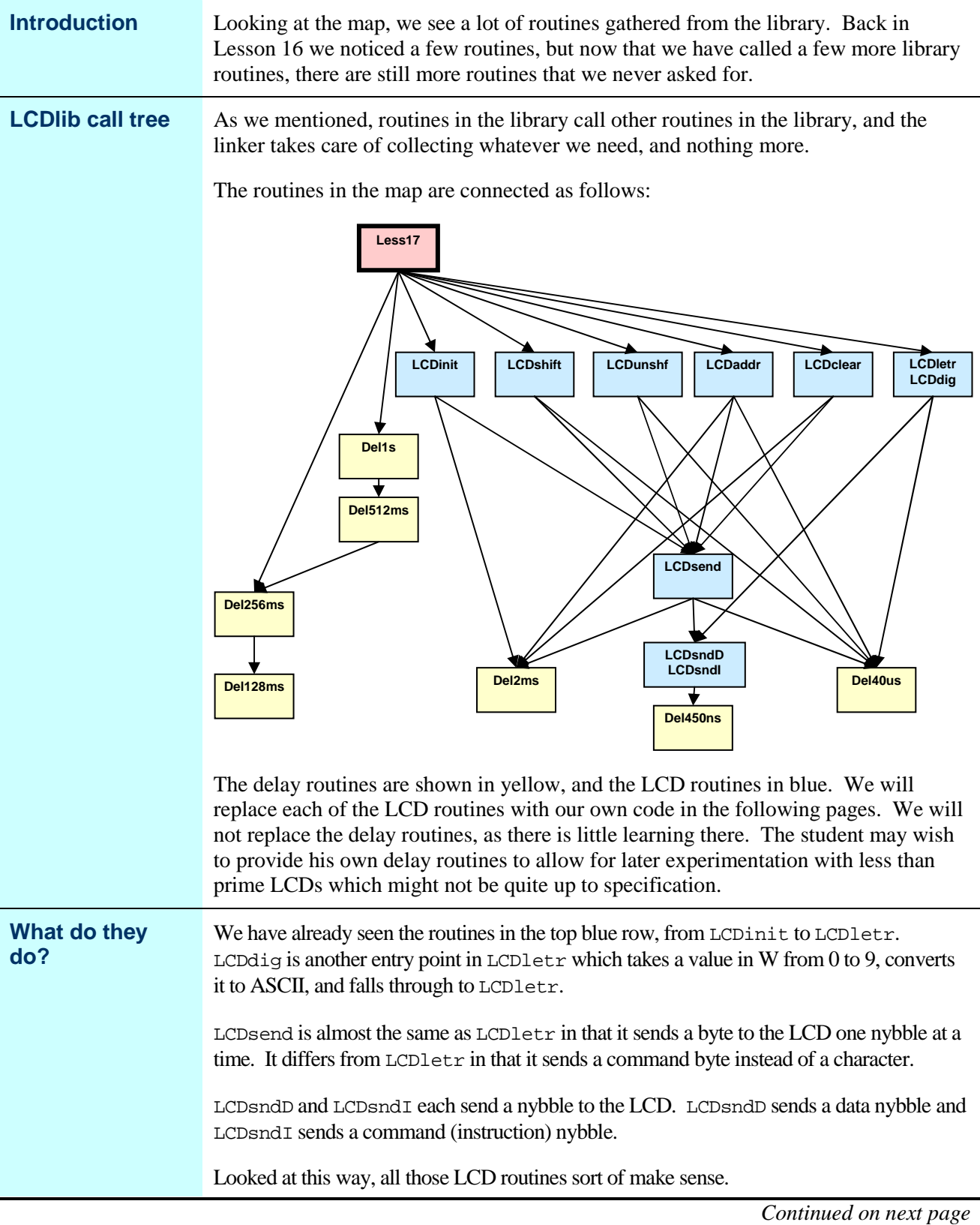

Page 18 of 32<br>
John J. McDonough, WB8RCR<br>
John J. McDonough, WB8RCR<br>
Mannesota Constant Contract 2005 - 02:04 PM Printed: 13 Aug 2005 - 02:04 PM

### **The structure of LCDlib,** Continued

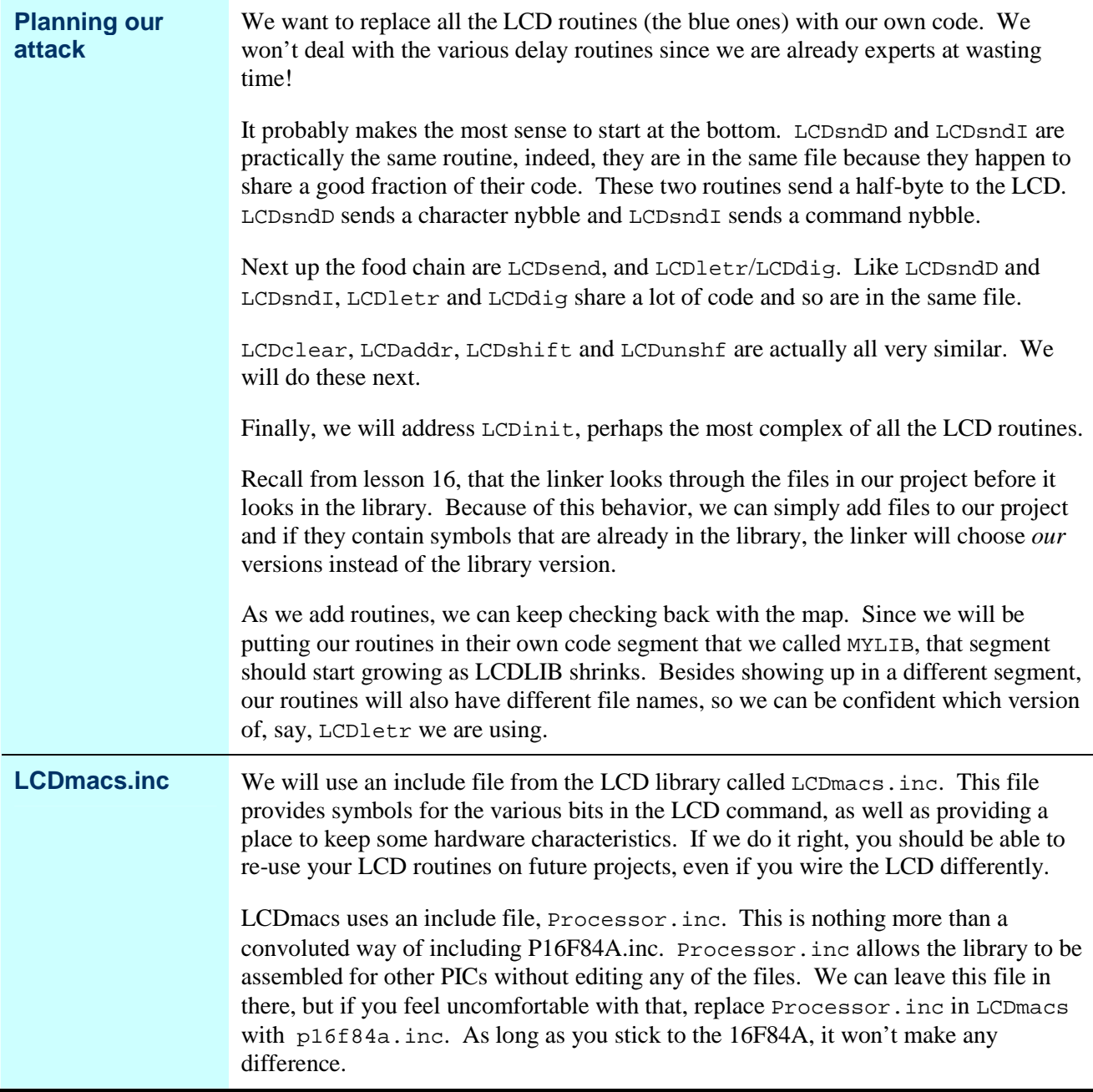

#### **Sending a nybble**

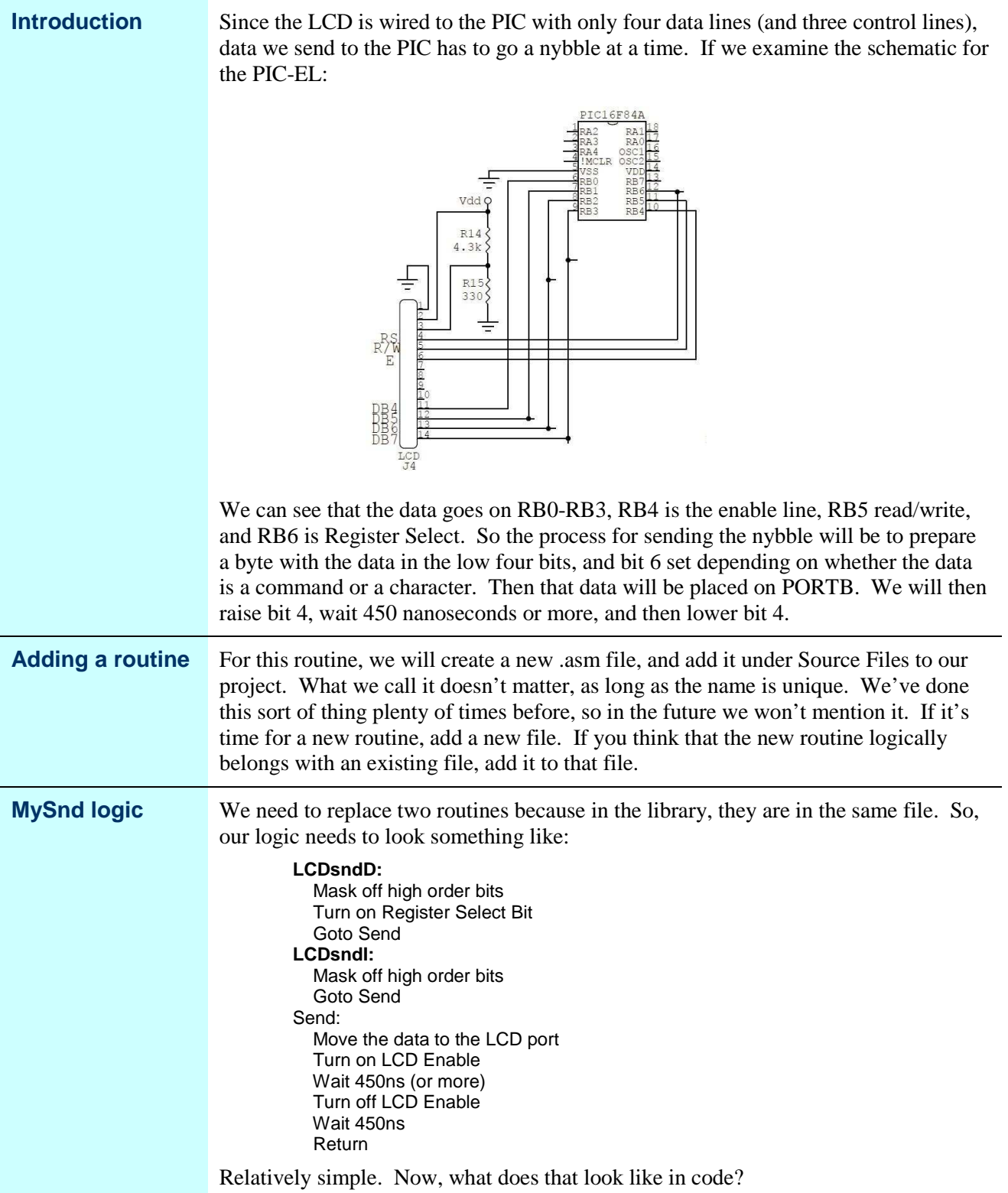

# **Sending a nybble,** Continued

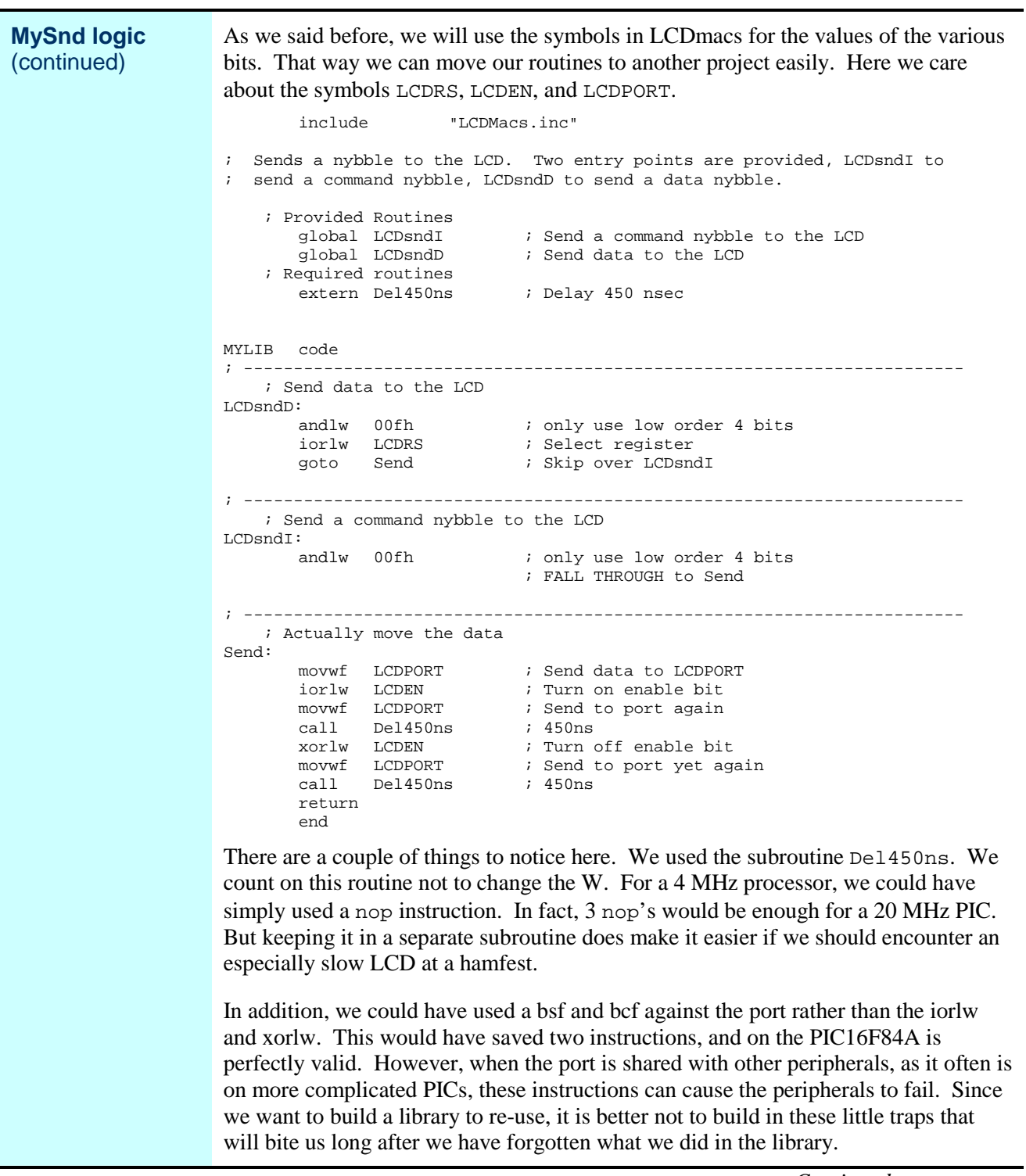

# **Sending a nybble,** Continued

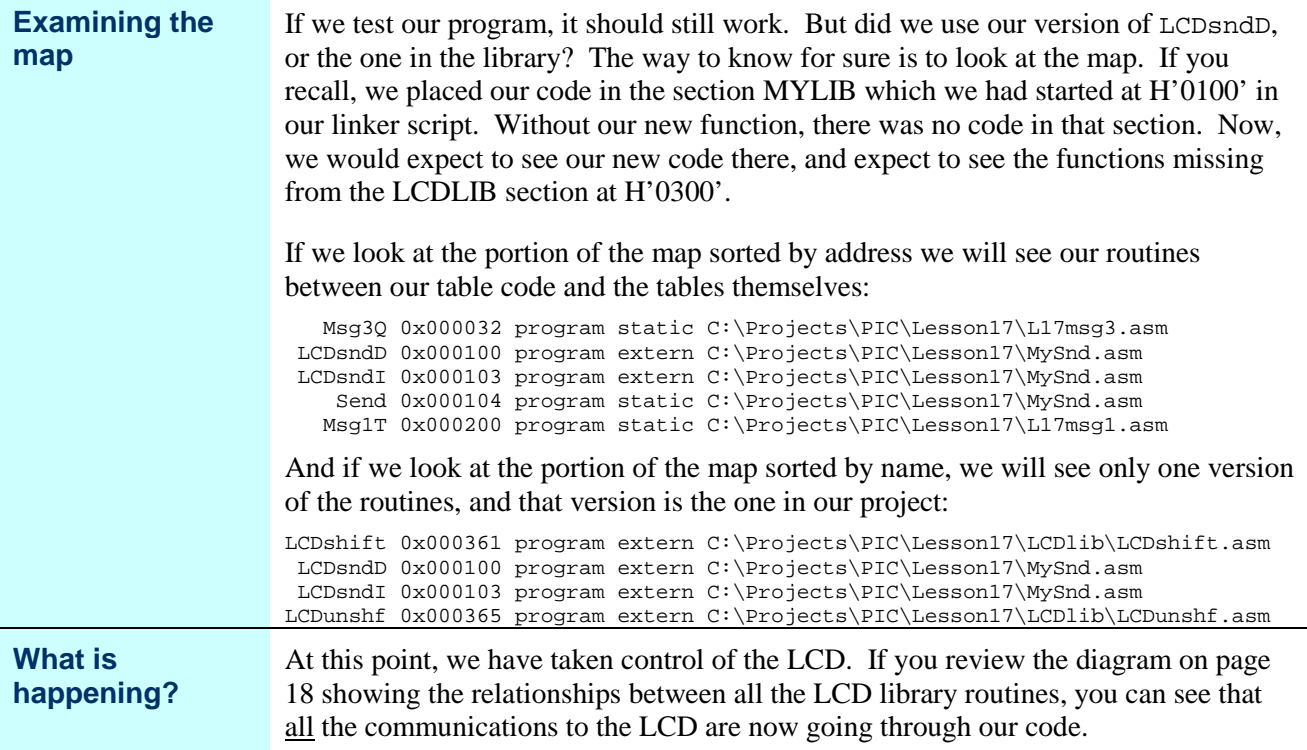

# **Sending a command byte**

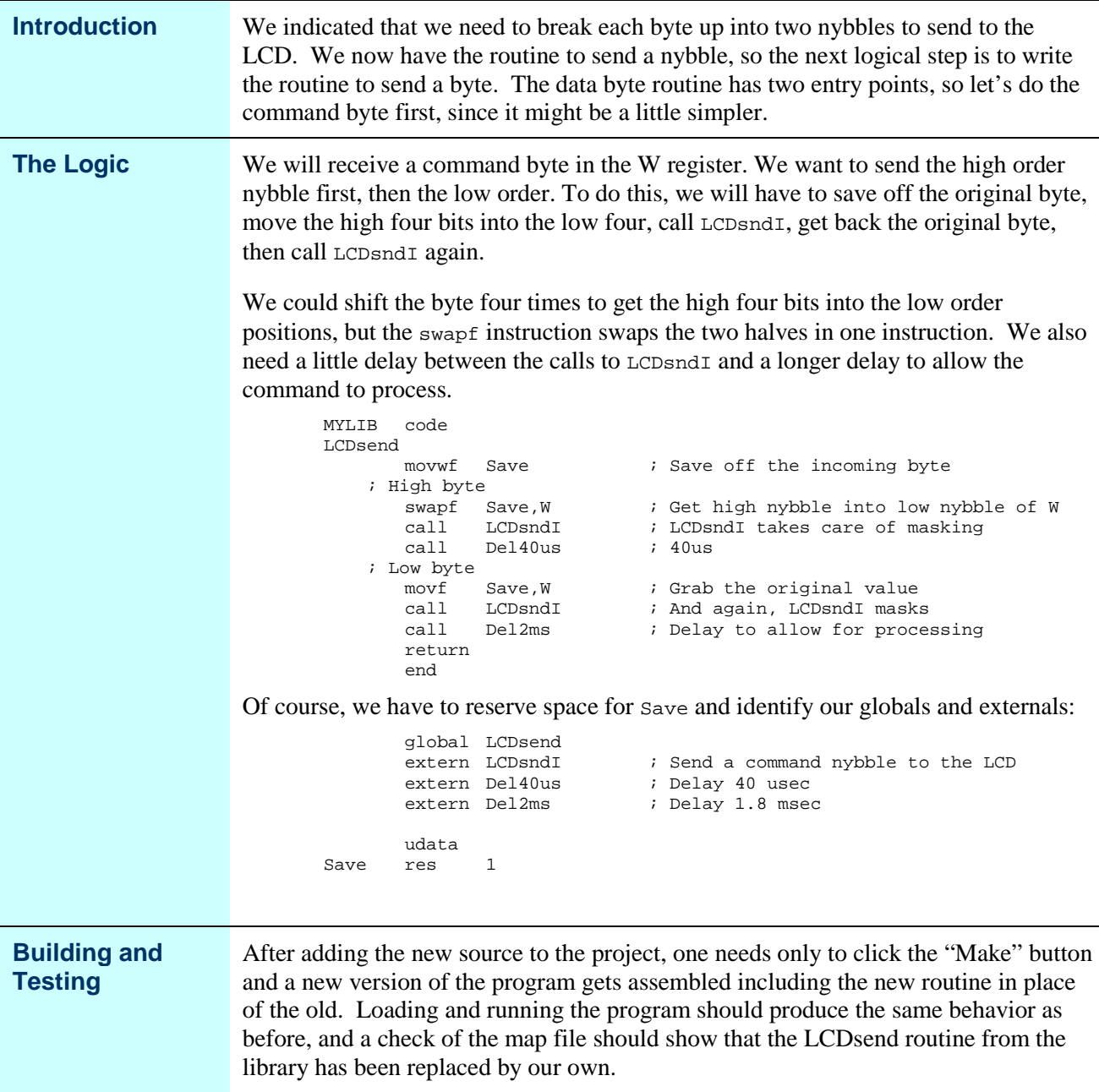

# **Sending a Character**

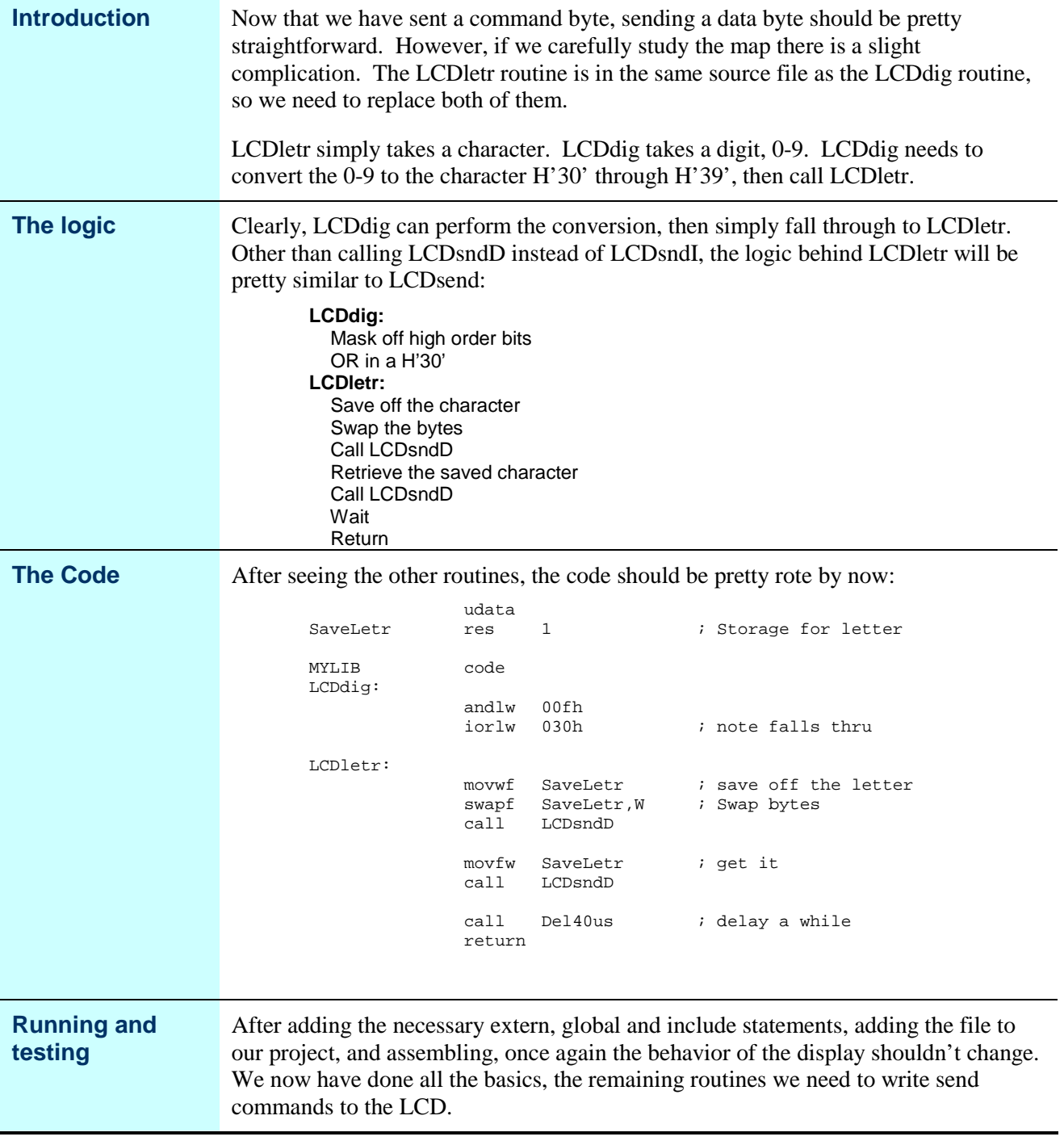

### **Clearing the LCD**

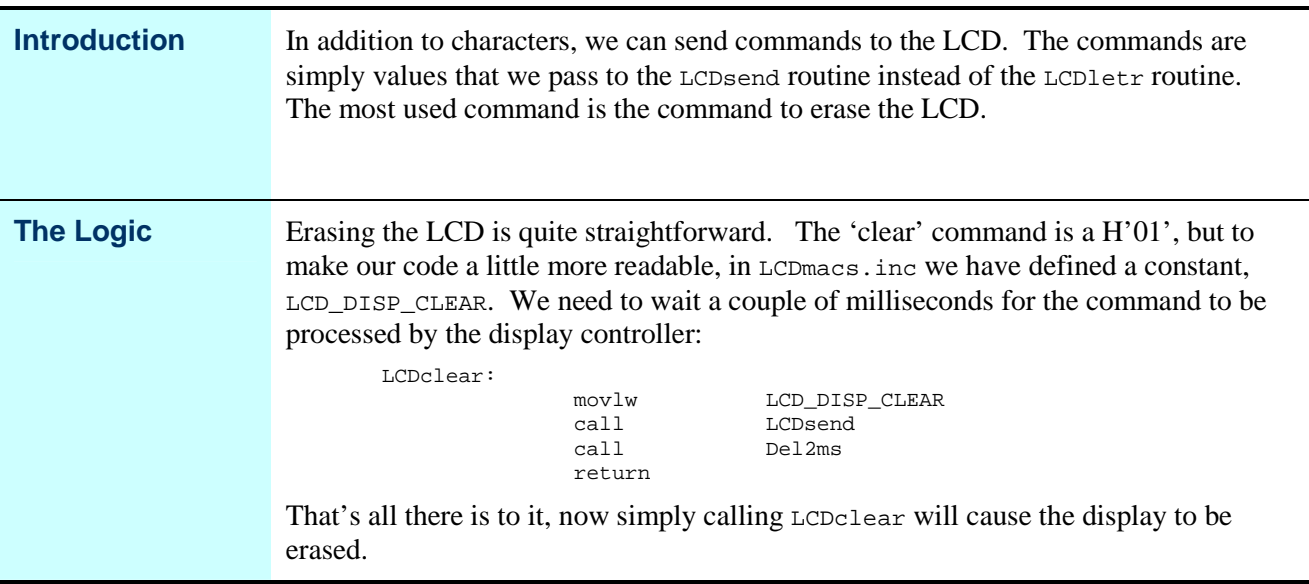

# **Setting the Cursor Address**

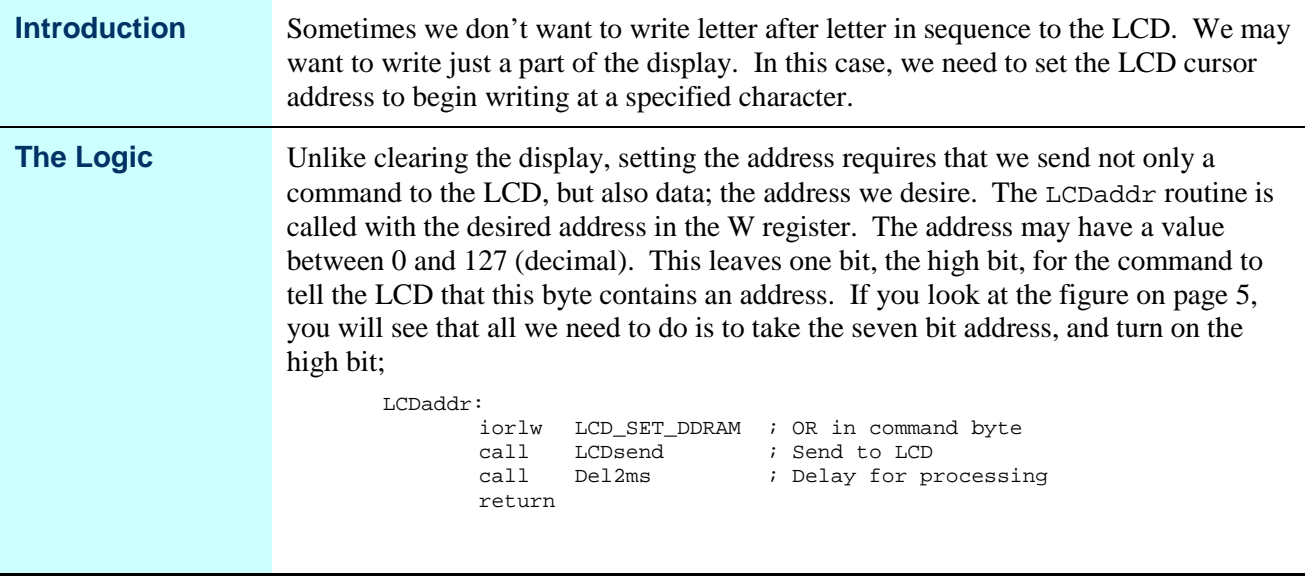

# **Making the LCD Scroll**

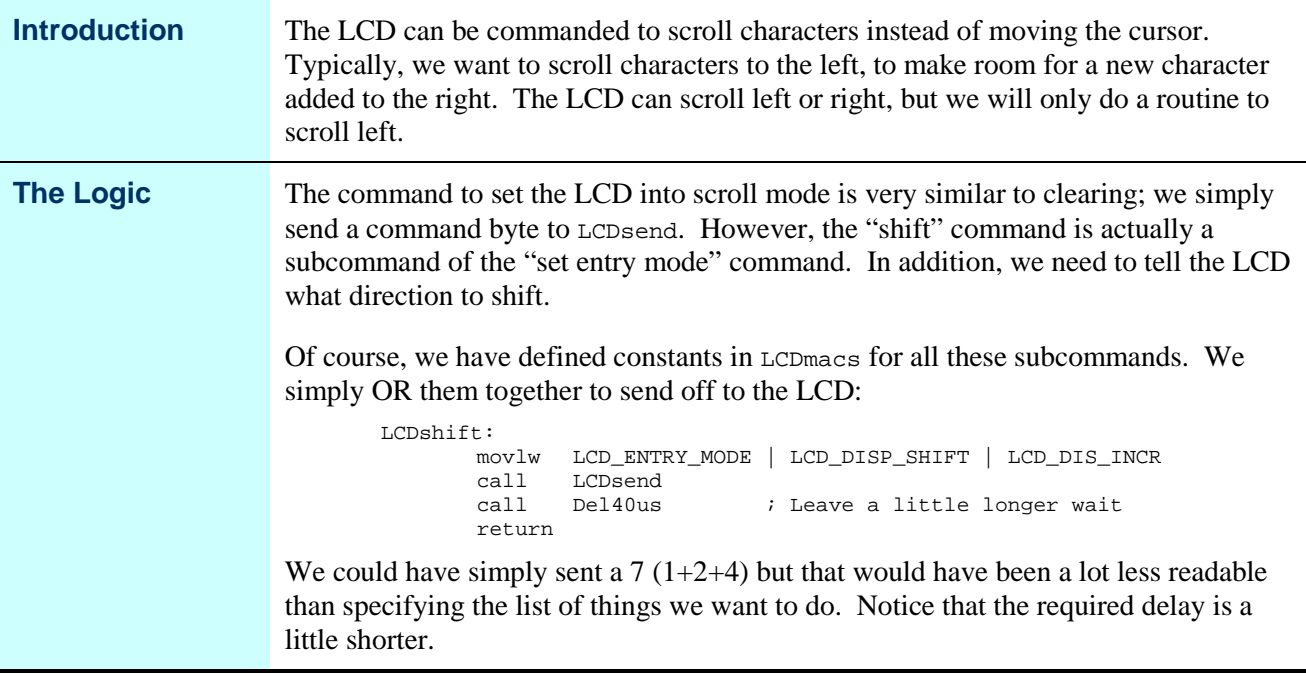

# **Turning off Scrolling**

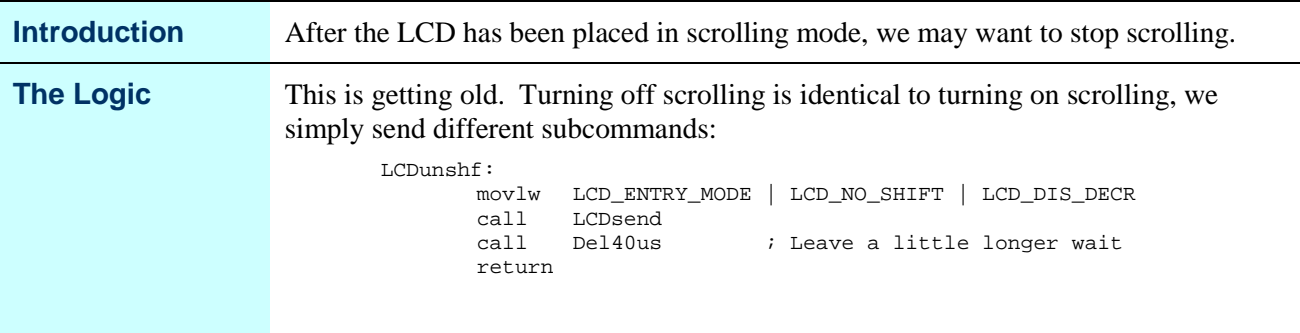

# **Initializing the LCD**

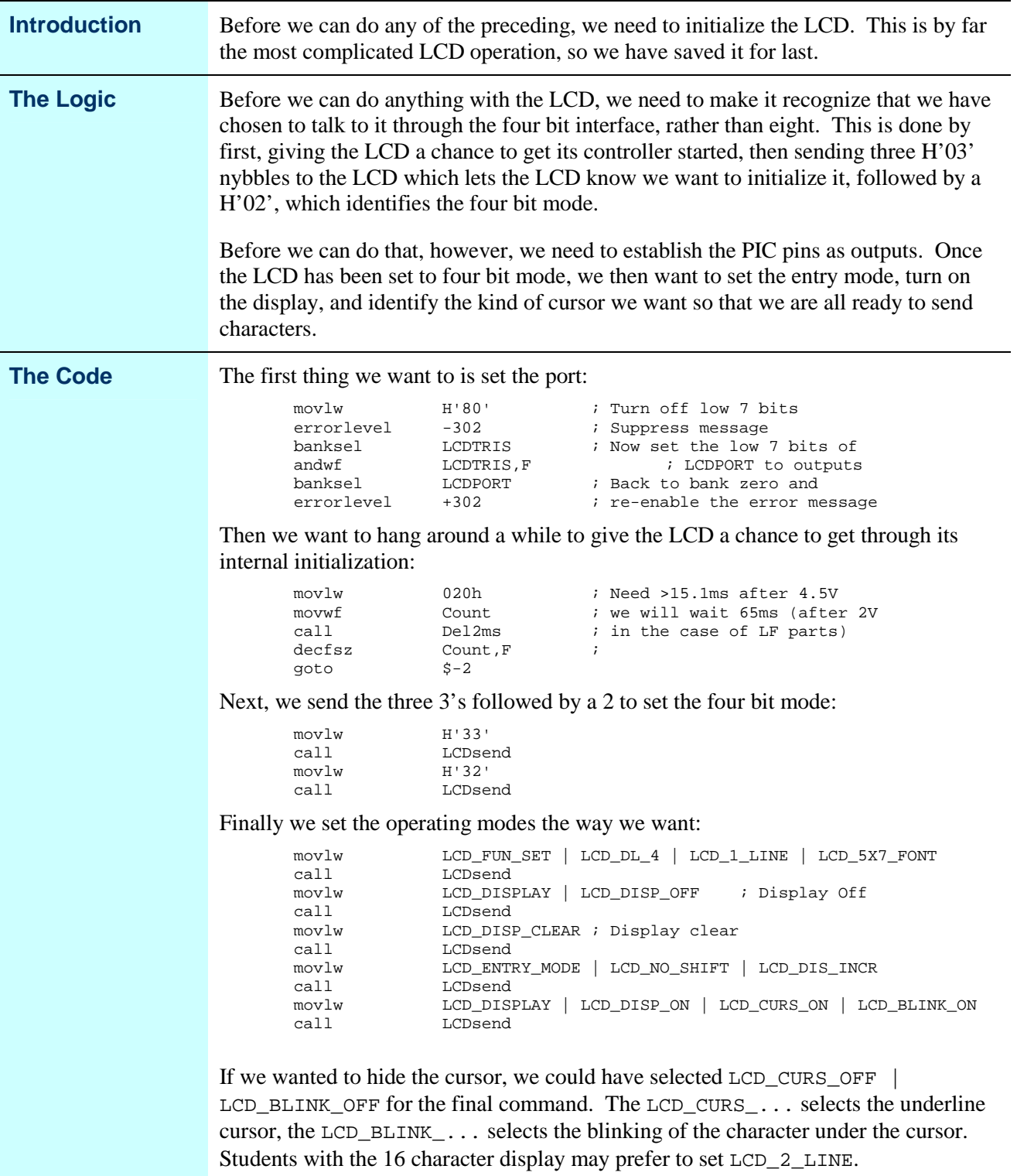

# **The 16 character display**

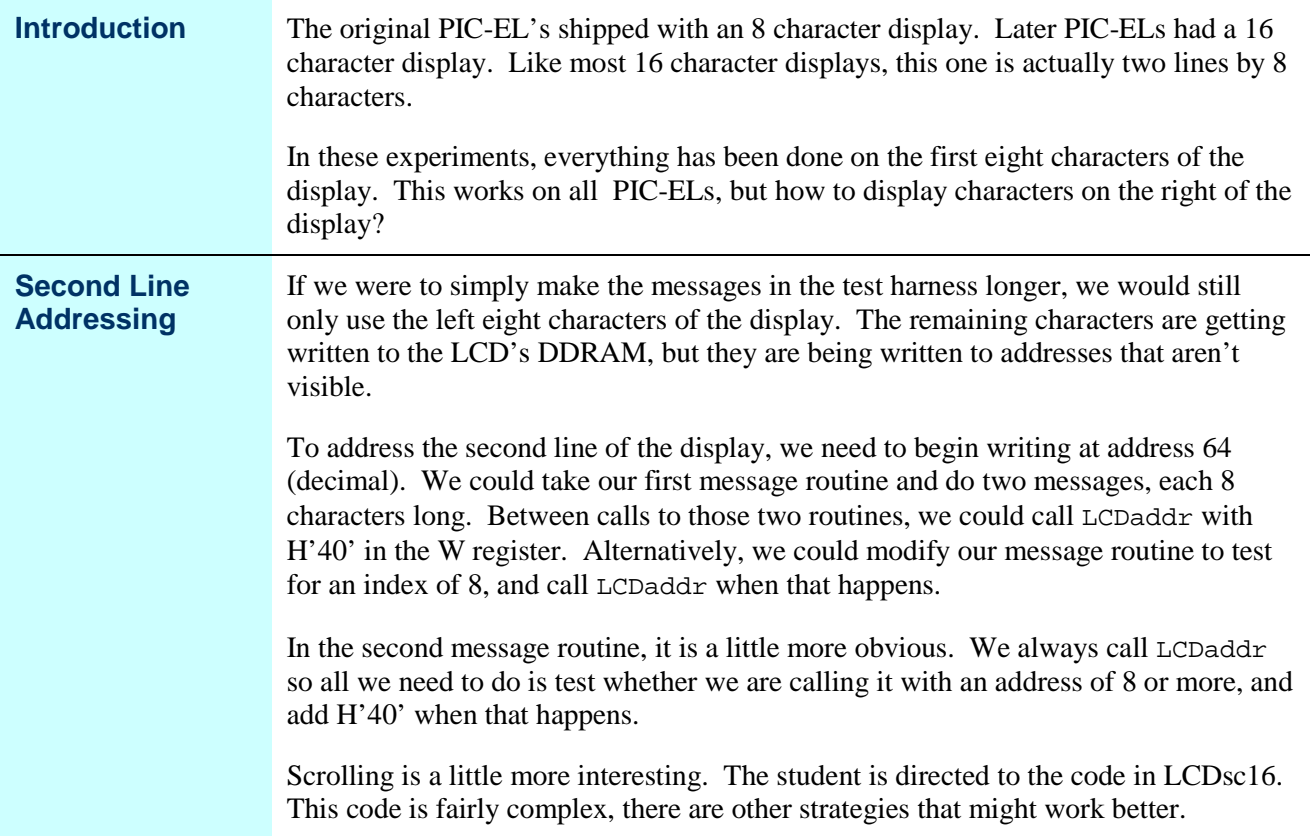

# **Additional Experiments**

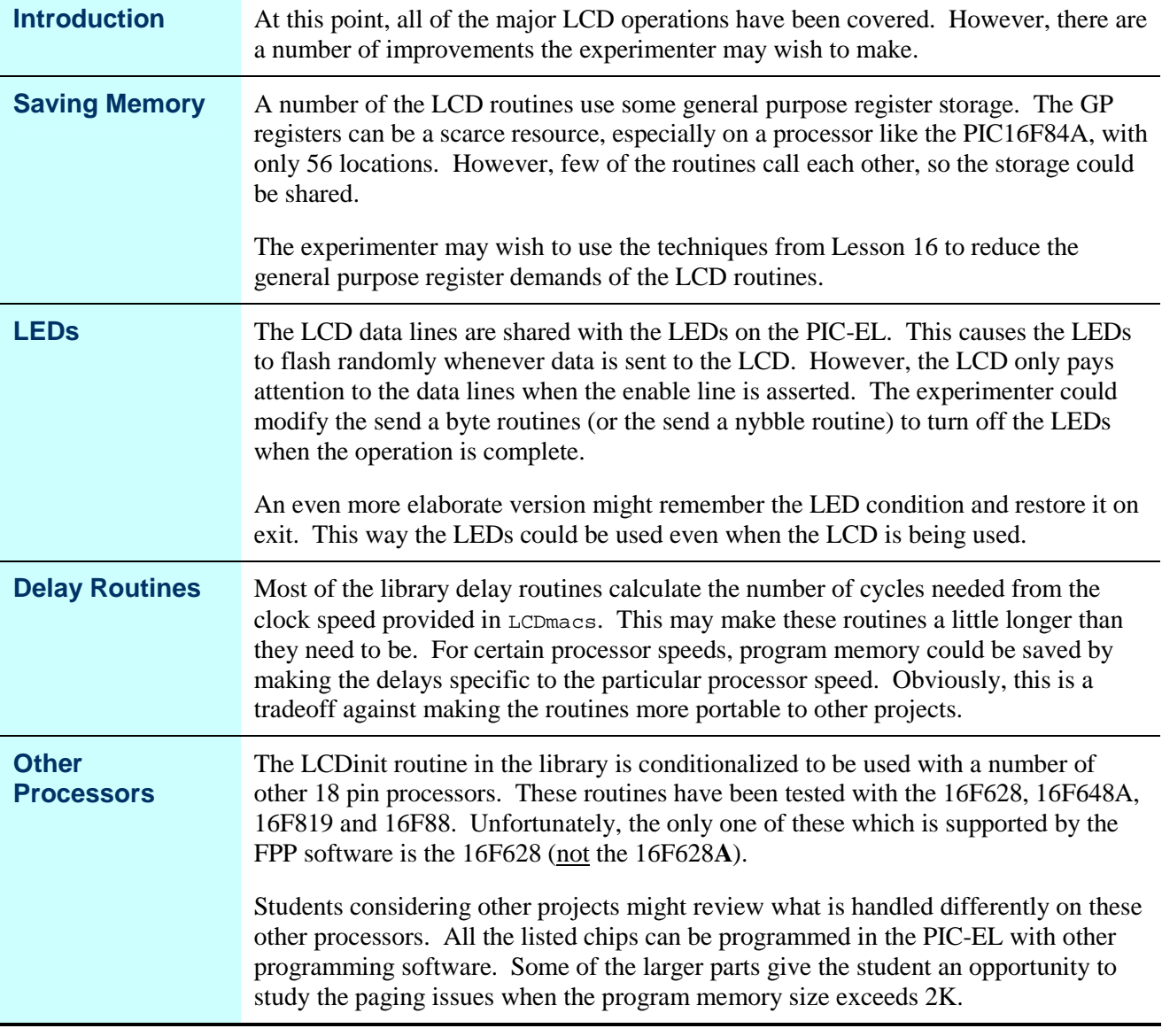

# **Wrap Up**

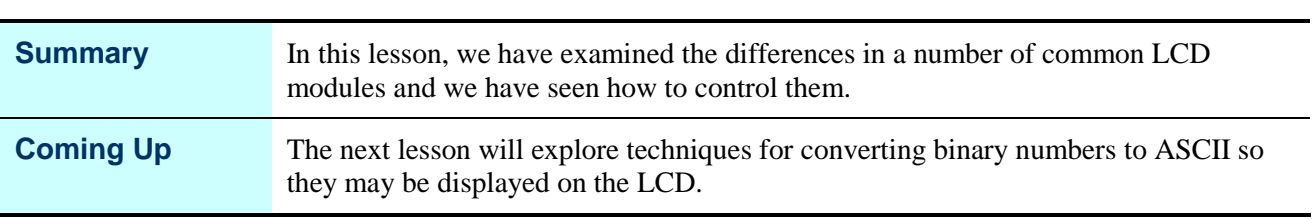